### **ภาคผนวก ก**

### **แผนภาพวากยสัมพันธ**  $\ddot{\phantom{a}}$

 ในการอธิบายวากยสัมพันธของตัวแปลภาษาสอบถามฐานขอมูลพีชคณิตสัมพันธ สําหรับ MiniRDBMS ไดใชแผนภาพวากยสัมพันธ (Syntax Diagram) ในการอธิบาย แผนภาพ แสดงด้วยรูปภาพที่มีสัญลักษณ์ที่ถูกแทนที่ได้หรือสัญลักษณ์ที่ถูกแทนที่ไม่ได้กำกับไว้ แต่ละรูป ภาพจะมีลูกศรเข้าทางเดียว และออกทางเดียวเสมอ มีกฏเกณฑ์ ดังนี้

 $\ket{1}$  สิ่งใด ๆ ที่ปรากฏในรูป  $\bigcap$  หรือ  $\boxed{\qquad}$  จะต้องเขียนสิ่งนั้นในแถว คําสั่งเพื่อสอบถามเหมือนที่ปรากฏในแผนภาพ โดยที่ตัวอักษรตัวใหญหรือตัวเล็กไมแตกตางกัน

- 2) ทุกขอความที่ปรากฏในรูป เปนสัญลักษณที่ถูกแทนที่ได
- 3) Table\_name ในแผนภาพคือชื่อตารางขอมูล
- 4) Attribute\_name ในแผนภาพคือชื่อแอตทริบิว
- 5) Value ในแผนภาพคือคาคงที่

Query

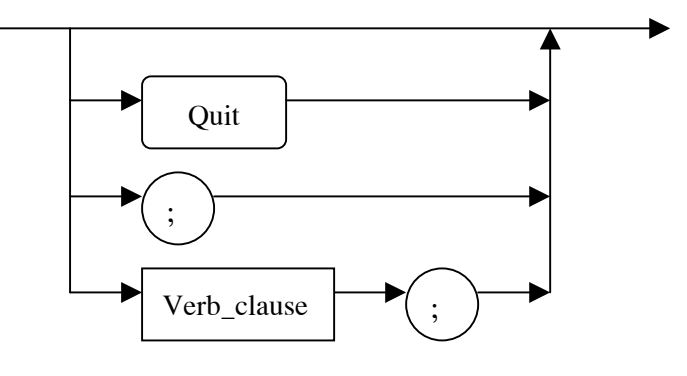

Verb clause

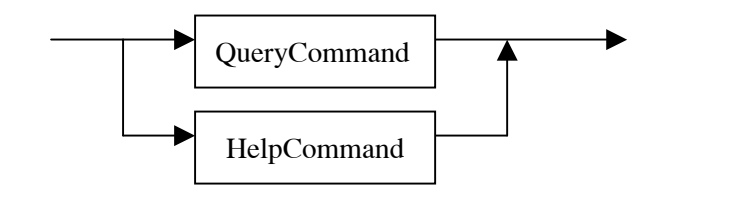

QueryCommand

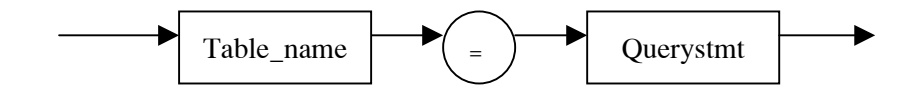

### Querystmt

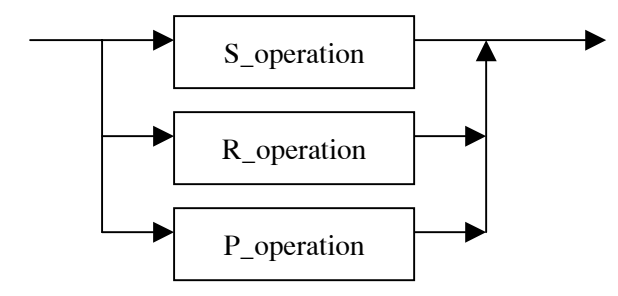

### S\_operation

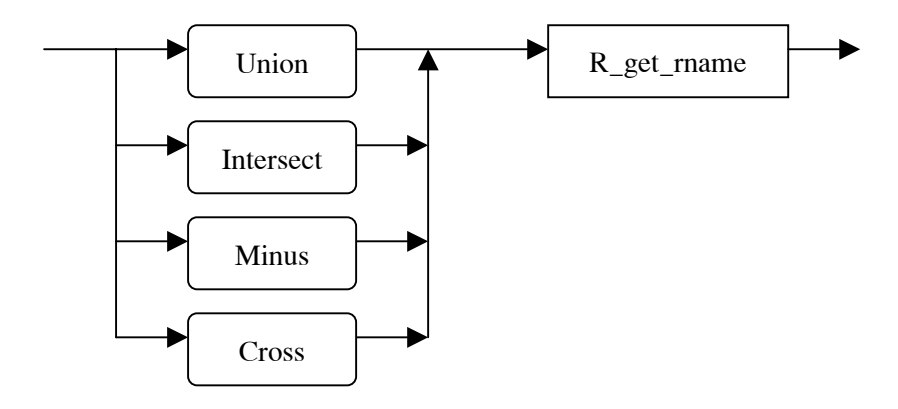

R\_get\_rname

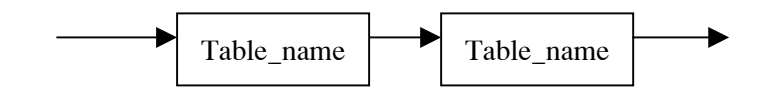

R\_operation

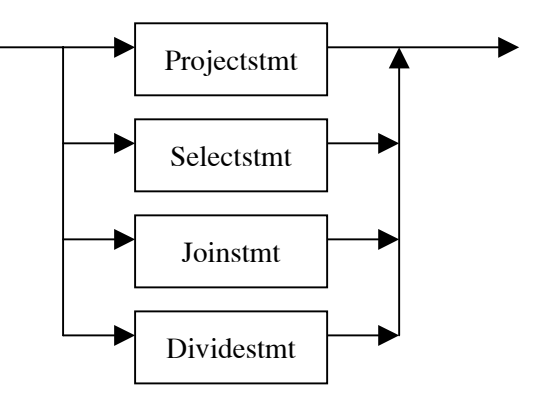

P\_operation

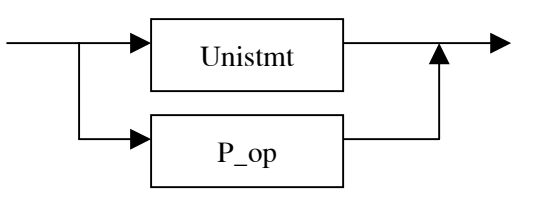

Unistmt

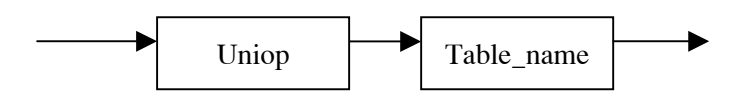

Uniop

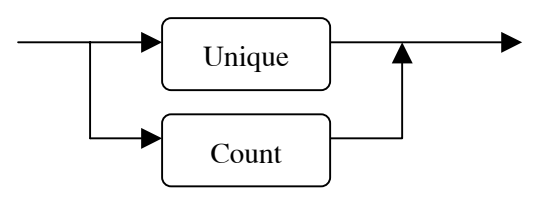

P\_op

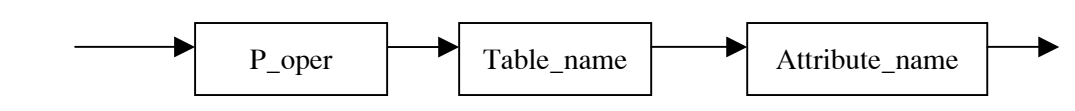

P\_oper

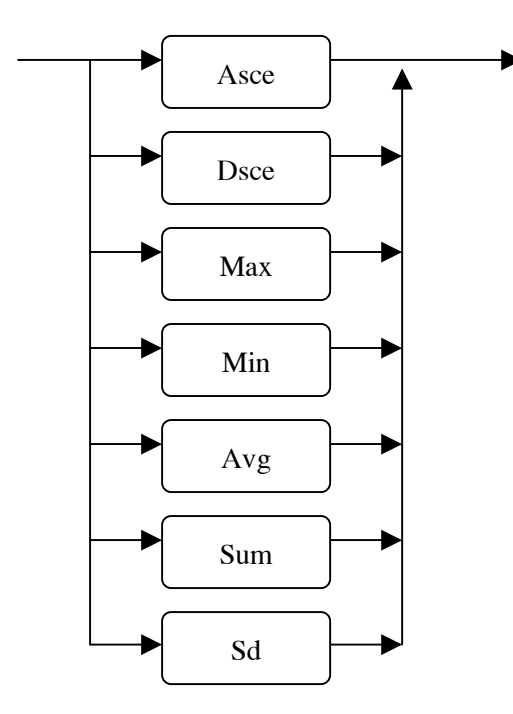

### P\_parameter

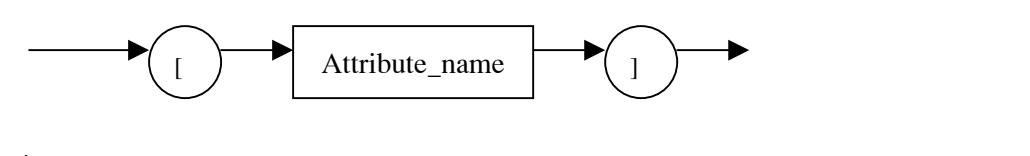

Projectstmt

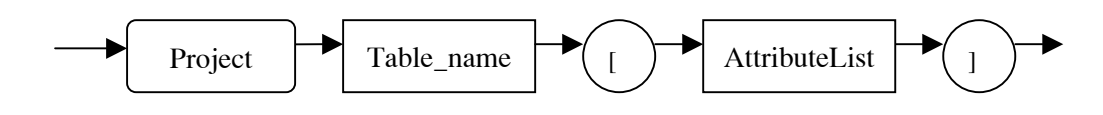

### AttributeList

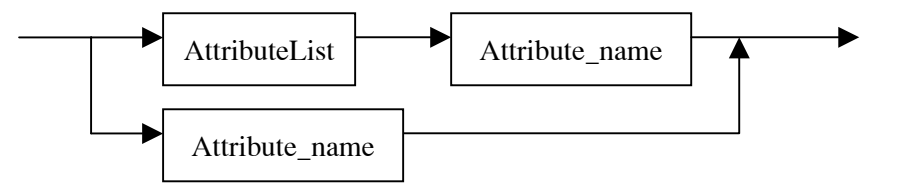

```
Selectstmt
```
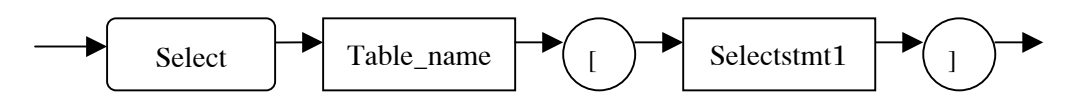

Selectstmt1

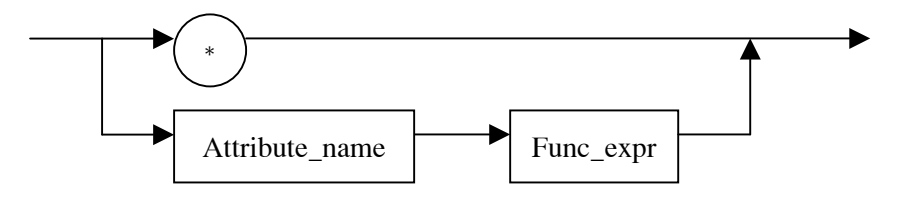

Func\_expr

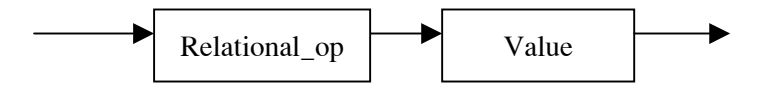

Relational\_op

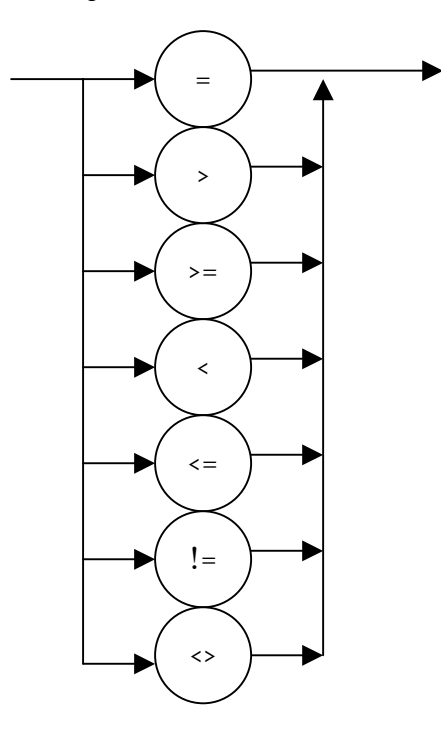

Joinstmt

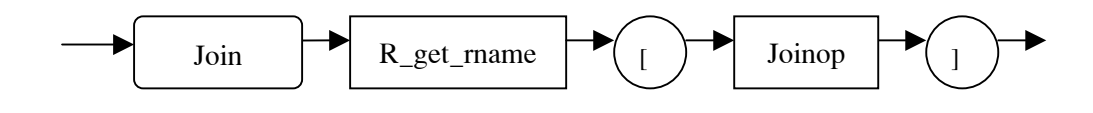

Joinop

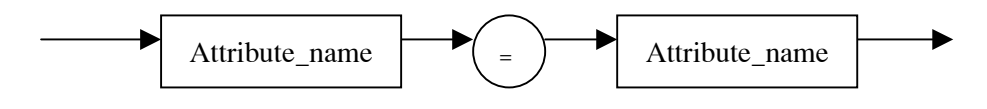

Dividestmt

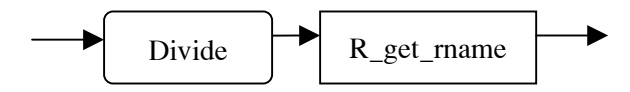

HelpCommand

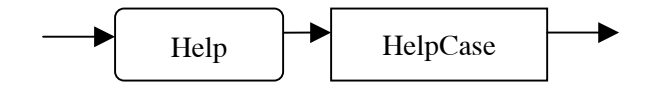

### HelpCase

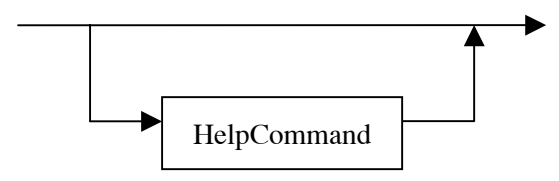

HelpCommand

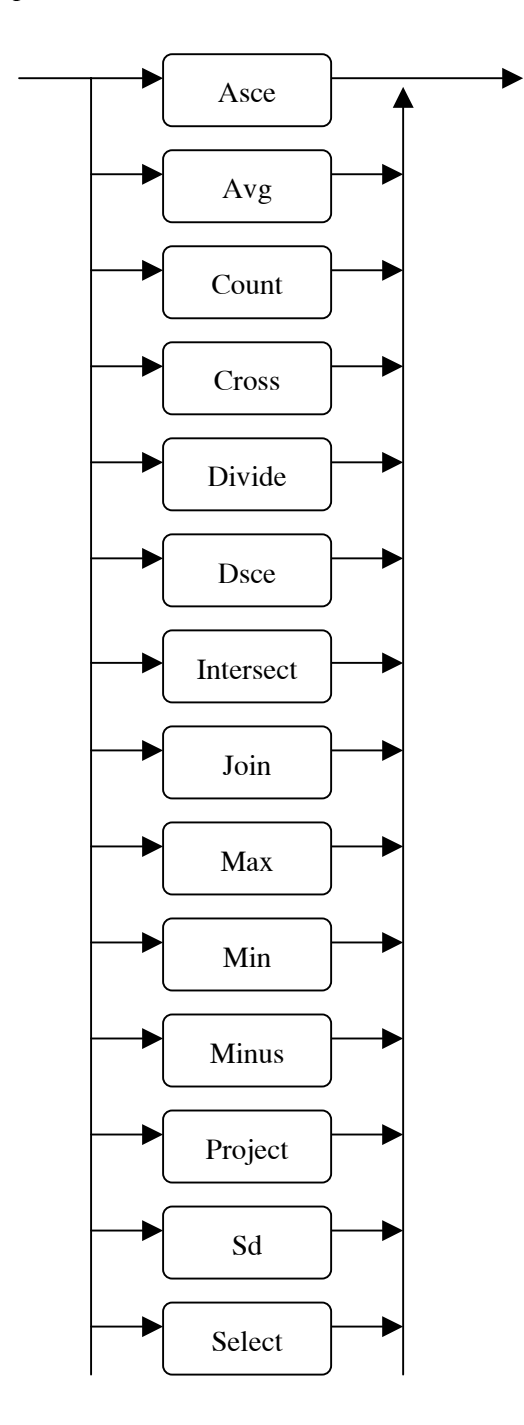

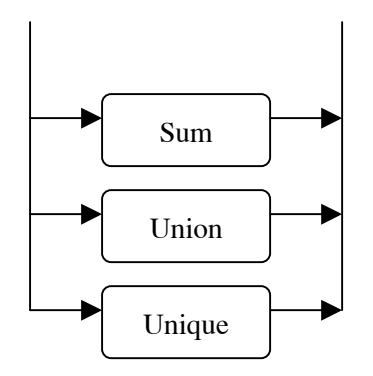

### **ภาคผนวก ข**

## **ไวยากรณ ของคําสั่งปฏิบัติการ**

เมื่อผู้ใช้ต้องการใช้งานระบบจะต้องพิมพ์คำสั่งปฏิบัติการ ซึ่งผู้ใช้จะต้องพิมพ์ให้ ถูกต้องตามไวยากรณ์และรูปแบบคำสั่งที่ได้ออกแบบไว้ ซึ่งไวยากรณ์ของวิทยานิพนธ์นี้จะนำไป รวมกับไวยากรณ์ของวิทยานิพนธ์เดิม ทำให้ผู้ใช้สามารถใช้คำสั่งที่เกี่ยวกับการจัดการข้อมูลในฐาน ข้อมูลและสอบถามข้อมูลในฐานข้อมูลได้ในขณะเดียวกัน ไวยากรณ์ของคำสั่งปฏิบัติการทั้งหมด ในงานวิทยานิพนธนี้มีดังนี้

### %{

#include "lex.h" #define Lex CurrentLex #define COL (unsigned int) (Lex->tok\_start - Lex->sqlstr)+1 extern void yyerror(const char\*);

%}

%token TK\_SEMICOLON %token TK\_EQ %token TK\_GE %token TK\_GT %token TK\_LE %token TK\_LT %token TK\_NE %token TK\_RBCK %token TK\_LBCK %token TK\_COUNT %token TK\_CROSS %token TK\_DIVIDE %token TK\_DSCE %token TK\_HELP %token TK\_INTERSECT %token TK\_JOIN

%token TK\_MAX

%token TK\_MIN

%token TK\_MINUS

%token TK\_PROJECT

%token TK\_SELECT

%token TK\_SUM

%token TK\_UNION

%token TK\_UNIQUE

%token TK\_VALUES

%token TK\_ASCE

%token TK\_AVG

%token TK\_SD

%token TK\_DATE

%token TK\_IDENT

%token TK\_STRING

%token TK\_INTEGER

%token TK\_REAL

%token TK\_QUIT

```
%type <string> TK_IDENT TK_STRING TK_INTEGER TK_REAL dbname 
             relname attname 
%type <num> relational_op func_expr function_expr type value 
           op_delete_on 
%type <NONE> '(' ')' ',' 
%% 
query: /* empty */ { YYABORT; }
```
| TK\_QUIT { Lex->SqlCommand = SQLCOM\_QUIT;} | TK\_SEMICOLON | YYABORT; } | verb\_clause end\_semi {}

end\_semi:/\* empty \*/

```
\overline{\mathcal{L}} PrintErrPosition(COL); 
          ShowErrMsg(ERR_SEMICOLON); 
          YYABORT; 
       } 
        | TK_SEMICOLON {}
```

```
verb_clause : querycommand
```
| helpcommand;

```
dbname: TK_IDENT
```

```
 { 
       if ((\$1.length) > NAMELEN) { 
          PrintErrPosition(COL); 
          ShowErrMsg(ERR_NAMELEN,NAMELEN); 
          YYABORT; 
 } 
        if (!CheckIdentName($1.str,COL)) 
           YYABORT; 
        StrUpr($1.str); 
        $\$ = $1; }
```

```
relname: TK_IDENT 
\overline{\mathcal{L}}if ((\$1.length) \geq NAMELEN)\overline{\mathcal{A}} PrintErrPosition(COL); 
             ShowErrMsg(ERR_NAMELEN,NAMELEN); 
             YYABORT; 
 } 
           if (!CheckIdentName($1.str,COL))
```

```
 YYABORT; 
          StrUpr($1.str); 
         $\$ = $1;
        } 
attname: TK_IDENT 
        { 
         if (($1.length) > = NAMELEN ) { 
            PrintErrPosition(COL); 
            ShowErrMsg(ERR_NAMELEN,NAMELEN); 
            YYABORT; 
 } 
          if (!CheckIdentName($1.str,COL)) 
              YYABORT; 
          StrUpr($1.str); 
         $\$ = $1;
        } 
\overline{\mathcal{A}} if (!(SetStrNameNew($1))) 
              YYABORT; 
 }
```

```
 TK_EQ querystmt;
```

```
querycommand : relname
```

```
\overline{\mathcal{A}} if (!(SetStrNameNew($1))) 
             YYABORT; 
 }
```

```
querystmt : s_operation 
           | r_operation 
           | p_operation;
```

```
s_operation : TK_INTERSECT
```

```
\overline{\mathcal{A}}Lex->SqlCommand = SQLCOM_INTERSECT;
 } 
              r_get_rname 
          | TK_UNION 
\overline{\mathcal{A}}Lex->SqlCommand = SQLCOM_UNION;
 } 
              r_get_rname 
          | TK_MINUS 
\overline{\mathcal{A}}Lex->SqlCommand = SQLCOM_MINUS;
 } 
              r_get_rname 
          | TK_CROSS 
\overline{\mathcal{A}}Lex->SqlCommand = SQLCOM_CROSS;
 } 
              r_get_rname ; 
r_get_rname : relname 
\overline{\mathcal{A}} if (!(SetStrName($1))) 
             YYABORT;
```

```
 }
```

```
 relname 
\overline{\mathcal{L}} if (!(SetStrNameLast($3))) 
              YYABORT; 
 }
```
r\_operation : projectstmt

 | selectstmt | joinstmt | dividestmt;

```
projectstmt : TK_PROJECT
```

```
\overline{\mathcal{A}} ListEmpty(&Lex->ListAttName); 
             ListEmpty(&Lex->ListAtt); 
            Lex->SqlCommand = SQLCOM_PROJECT;
 } 
              relname 
\overline{\mathcal{A}} if (!(SetStrName($3))) 
             YYABORT; 
 } 
              TK_LBCK attlist TK_RBCK;
```
attlist : attlist attname

```
\overline{\mathcal{A}} if (!(AddColToList((STRING)$2,0))) 
               YYABORT; 
 } 
           | attname 
\overline{\mathcal{A}} if (!(AddColToList((STRING)$1,0))) 
                      YYABORT;
```

```
selectstmt : TK_SELECT 
 { 
             ListEmpty(&Lex->ListAttName); 
            ListEmpty(&Lex->ListExpr); 
            Lex->SqlCommand = SQLCOM_SELECT_AL;
 } 
            relname 
\overline{\mathcal{A}} if (!(SetStrName($3))) 
             YYABORT; 
 } 
           TK_LBCK selectstmt1 TK_RBCK; 
selectstmt1:"*'
         | attname 
 { 
          Lex-<i>Col</i> = COL; } 
         func_expr 
          { 
             if (!AddExprToList($1,(enum FUNCID)$3, 
                           &(Lex->ListItem))) 
                    YYABORT; 
 }
```
func\_expr : relational\_op value1

}

```
joinstmt : TK_JOIN 
\overline{\mathcal{A}}ListEmpty(&Lex->ListAttName);
            Lex->SqlCommand = SQLCOM_JOIN;
 }
```

```
joinop : attname
```

```
 { 
        if(!(AddColToList((STRING)$1,0))) 
                 YYABORT; 
 }
```
joinop2 ;

joinop2 : TK\_EQ attname { if(!(AddColToList((STRING)\$2,0))) YYABORT; }

```
dividestmt : TK_DIVIDE
```

```
\overline{\mathcal{A}}Lex->SqlCommand = SQLCOM_DIVIDE;
 } 
          r_get_rname; 
p_operation : unistmt
```

```
 | p_op;
```

```
unistmt : uniop relname 
\overline{\mathcal{A}} if (!(SetStrName($2))) 
             YYABORT; 
 } 
uniop : TK_UNIQUE 
\overline{\mathcal{A}}Lex->SqlCommand = SQLCOM_UNIQUE;
 } 
     | TK_COUNT
```

```
 { 
       Lex->SqlCommand = SQLCOM_COUNT;
 }
```

```
 p_op : p_oper relname
```

```
\overline{\mathcal{A}} if (!(SetStrName($2))) 
             YYABORT; 
 }
```
p\_parameter;

```
p_oper : TK_ASCE 
         { 
             ListEmpty(&Lex->ListAttName); 
          Lex->SqlCommand = SQLCOM_ASCE;
 } 
      | TK_DSCE 
          { 
             ListEmpty(&Lex->ListAttName); 
            Lex->SqlCommand = SQLCOM_DSCE;
           } 
      | TK_MAX 
         { 
             ListEmpty(&Lex->ListAttName); 
            Lex->SqlCommand = SQLCOM_MAX;
 } 
     | TK_MIN 
 { 
             ListEmpty(&Lex->ListAttName); 
            Lex->SqlCommand = SQLCOM_MIN;
```

```
 } 
    | TK_SUM 
\overline{\mathcal{A}} ListEmpty(&Lex->ListAttName); 
           Lex->SqlCommand = SQLCOM_SUM;
 } 
    | TK_AVG 
 { 
            ListEmpty(&Lex->ListAttName); 
           Lex->SqlCommand = SQLCOM_AVG;
 } 
      | TK_SD 
         { 
            ListEmpty(&Lex->ListAttName); 
           Lex->SqlCommand = SQLCOM_SD;
 }
```

```
p_parameter : TK_LBCK attname 
\overline{\mathcal{L}} if(!(AddColToList((STRING)$2,0))) 
                     YYABORT; 
 } 
          TK_RBCK;
```
helpcommand : TK\_HELP helpcase;

helpcase : { Lex->SqlCommand = SQLCOM\_HELP;} | helpcommand ;

helpcommand : TK\_ASCE { Lex->SqlCommand = SQLCOM\_HELPASCE; } | TK\_AVG { Lex->SqlCommand = SQLCOM\_HELPAVG;} | TK\_COUNT {Lex->SqlCommand = SQLCOM\_HELPCOUNT;}

```
| TK_CROSS {Lex->SqlCommand = SQLCOM_HELPCROSS;}
|TK DIVIDE {Lex-}SqlCommand = SQLCOM HELPDIVIDE;}
| TK_DSCE {Lex->SqlCommand = SQLCOM_HELPDSCE;}
| TK_INTERSECT {Lex->SqlCommand = SQLCOM_HELPINTERSECT;}
|TK JOIN {Lex->SqlCommand = SQLCOM HELPJOIN; }|TKMAX {Lex->SqlCommand = SQLCOM HELPMAX;}
|TK MIN {Lex-SqlCommand} = SQLCOM HELPMIN;}
| TK_MINUS {Lex->SqlCommand = SQLCOM_HELPMINUS;}
| TK_PROJECT {Lex->SqlCommand = SQLCOM_HELPPROJECT;}
| TK_SD {Lex->SqlCommand = SQLCOM_HELPSD;}
| TK_SELECT {Lex->SqlCommand = SQLCOM_HELPSELECT;}
|TKSUM| = SQLCOM HELPSUM;}
|TKUNION {Lex->SqlCommand} = SQLCOM HELPUNION;| TK_UNIQUE {Lex->SqlCommand = SQLCOM_HELPUNIQUE;}
```

```
%%
```

```
void PrintErrPosition(short col) 
{ 
  char format[10],str1[255], *mark="\wedge";
  int i = strlen(CurrentLex-sqlstr), j=0;
   char *str=(char*)str1; 
  if \left(\text{col} \ge 80\right) { 
     col = col \% 80;i = i/80;i = i - j;j = (j-1)*80; } 
  if (i > 80) i = 80;
  *str++=\n\alpha'; StrMovN(str,CurrentLex->sqlstr+j,i);
```

```
 (void)PrintMessage(str1); 
 str=(char*)str1; 
*str++=\n\alpha';for(i=0; i < col-1; i++)*str++ = ' ';
*str++ = '^{\wedge'};
*str++ =\ln;
*str++ =\sqrt{0};
 (void)PrintMessage(str1);
```

```
void yyerror(const char *s)
```

```
{ 
  (void) PrintErrPosition(COL); 
  ShowErrMsg(ERR_SYNTAX,CurrentLex->tok_start); 
}
```

```
BOOL CheckIdentName(char *name,int col)
```
### {

}

```
 /* Must start with character */
```

```
 if (!isalpha(*name))
```
goto err;

 $\prime^*$  Next character is number or character or  $*$ 

```
for (name++; *name; name++)
```

```
 if (!ISVAR(*name))
```
goto err;

```
return (1);
```
### err:

```
 PrintErrPosition(col);
```

```
 ShowErrMsg(ERR_NAME);
```
 $return(0);$ 

```
}
```

```
short SetStrName(STRING strname) 
{ 
   if ((strname.length) >= NAMELEN ) 
   { 
     PrintErrPosition(COL); 
     ShowErrMsg(ERR_NAMELEN,NAMELEN); 
    return(0); } 
   if (Lex->StrName.Str) 
   { 
      free(Lex->StrName.Str); 
      Lex->StrName.Str=0; 
   } 
   Lex->StrName.Str=(char*)StrDupN(strname.str,strname.length); 
   Lex->StrName.Len = strname.length; 
  Lex->StrName.Col = COL;
   free(strname.str); 
  return(1);} 
short SetStrNameNew(STRING strnamenew)
```

```
{ 
   if ((strnamenew.length) >= NAMELEN ) 
   { 
     PrintErrPosition(COL); 
     ShowErrMsg(ERR_NAMELEN,NAMELEN); 
     return(0); 
   } 
   if (Lex->StrNew.Str) 
   { 
      free(Lex->StrNew.Str); 
      Lex->StrNew.Str=0; 
   }
```

```
 Lex->StrNew.Str=(char*)StrDupN(strnamenew.str,strnamenew.length); 
   Lex->StrNew.Len = strnamenew.length; 
  Lex->StrNew.Col = COL;
   free(strnamenew.str); 
  return(1);
} 
short SetStrNameLast(STRING strnamelast) 
{ 
   if ((strnamelast.length) >= NAMELEN ) 
   { 
     PrintErrPosition(COL); 
     ShowErrMsg(ERR_NAMELEN,NAMELEN); 
    return(0); } 
   if (Lex->StrName2.Str) 
   { 
      free(Lex->StrName2.Str); 
      Lex->StrNew.Str=0; 
   } 
  Lex->StrName2.Str=(char*)StrDupN(strnamelast.str,strnamelast.length);
   Lex->StrName2.Len = strnamelast.length; 
  Lex->StrName2.Col = COL;
   free(strnamelast.str); 
  return(1);}
```
### **ภาคผนวก ค**

### **ตารางรหัสโทเคนของคําสั่งปฏิบัติการในระบบ**

 เมื่อผูใชมีการพิมพแถวคําสั่ง ระบบจะเขาสูขั้นตอนการแยกและวิเคราะหศัพท เพื่อแยกขอความสั่งนั้นเปนโทเคน จากนั้นจะเขาสูขั้นตอนการวิเคราะหวากยสัมพันธเพื่อตรวจ ้สอบว่าแต่ละโทเคนที่รับมานั้นถูกต้องตามหลักไวยากรณ์หรือไม่ โดยจะต้องมีการเปรียบเทียบ โทเคนกับตารางรหัสโทเคนเพื่อหารหัสของโทเคนนั้น ๆ

 โปรแกรมที่สรางตารางรหัสโทเคนของคําสั่งปฏิบัติการในระบบ ไดแก โปรแกรม lex.h ซึ่งภายในโปรแกรมจะมีการกําหนดรหัสของโทเคนของวิทยานิพนธเดิมไว ผูวิจัยจึงได ทําการเพิ่มเติมสัญลักษณและรหัสโทเคนของวิทยานิพนธชิ้นนี้ลงไป โดยเรียงลําดับตามรหัส ASCII ดังนี้

#include "data\_st.h" #include "y.tab.h" #define CurrentLex (&CurrLex) #define TOKEN(A) A enum LEXSTATE { STATE\_START, STATE\_CHAR, STATE\_IDENT, STATE\_REAL, STATE\_CMP\_OP, STATE\_STRING, STATE\_END, STATE\_NUMBER, STATE\_POINT, STATE\_SEMICOLON, STATE\_EOL, STATE\_RBCK, STATE\_LBCK }; typedef union { int num; STRING string; } YYSTYPE;

typedef struct lex\_st {

unsigned int yytoklen;  $\ell^*$  Simulate lex  $\ell$ 

YYSTYPE yylval;

short Col;

unsigned char \*sqlstr, \*ptr, \*tok\_start,\*end\_of\_query;

enum SQLCOMMAND SqlCommand;

STRNAME StrName,StrNew,StrName2;

int Length,Decimal;

ITEMNODE DefaValue;

char Domain;

unsigned long Flag;

unsigned char PKey;

unsigned char SKey;

LIST ListAtt;  $\prime^*$  user for created attribute node  $\prime$ 

LIST ListPKey; /\* list primary key \*/

LIST ListSKey;  $\prime^*$  list secondary key  $\prime$ 

LIST ListFKey;  $\prime^*$  list foreigned key  $\prime$ 

LIST ListRef;  $\prime^*$  list foreign key  $\prime$ 

LIST ListExpr;  $\prime^*$  use for where clause  $\prime$ 

LIST ListAttName; /\* list column name insertinto, delete, select\*/

LIST ListItem:  $\prime^*$  list values for insertinto  $\prime$ 

ITEMUPD \*ListUpd;  $\prime$  \* list values for upadate \*/

}LEX;

typedef struct st\_symbol { char \*name; unsigned int tok; unsigned int length;

} SYMBOL;

static SYMBOL symbols[] = {

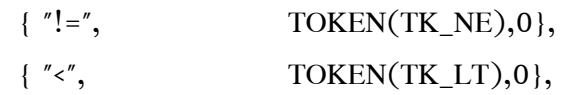

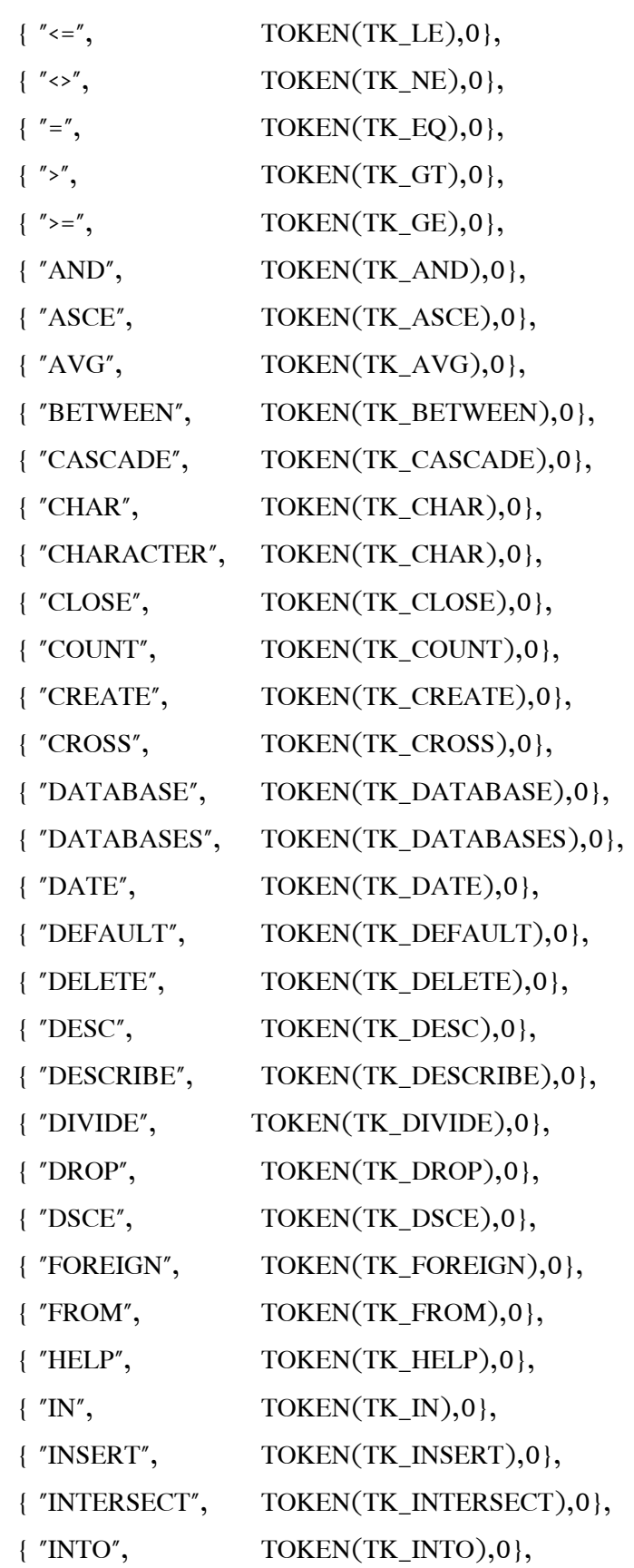

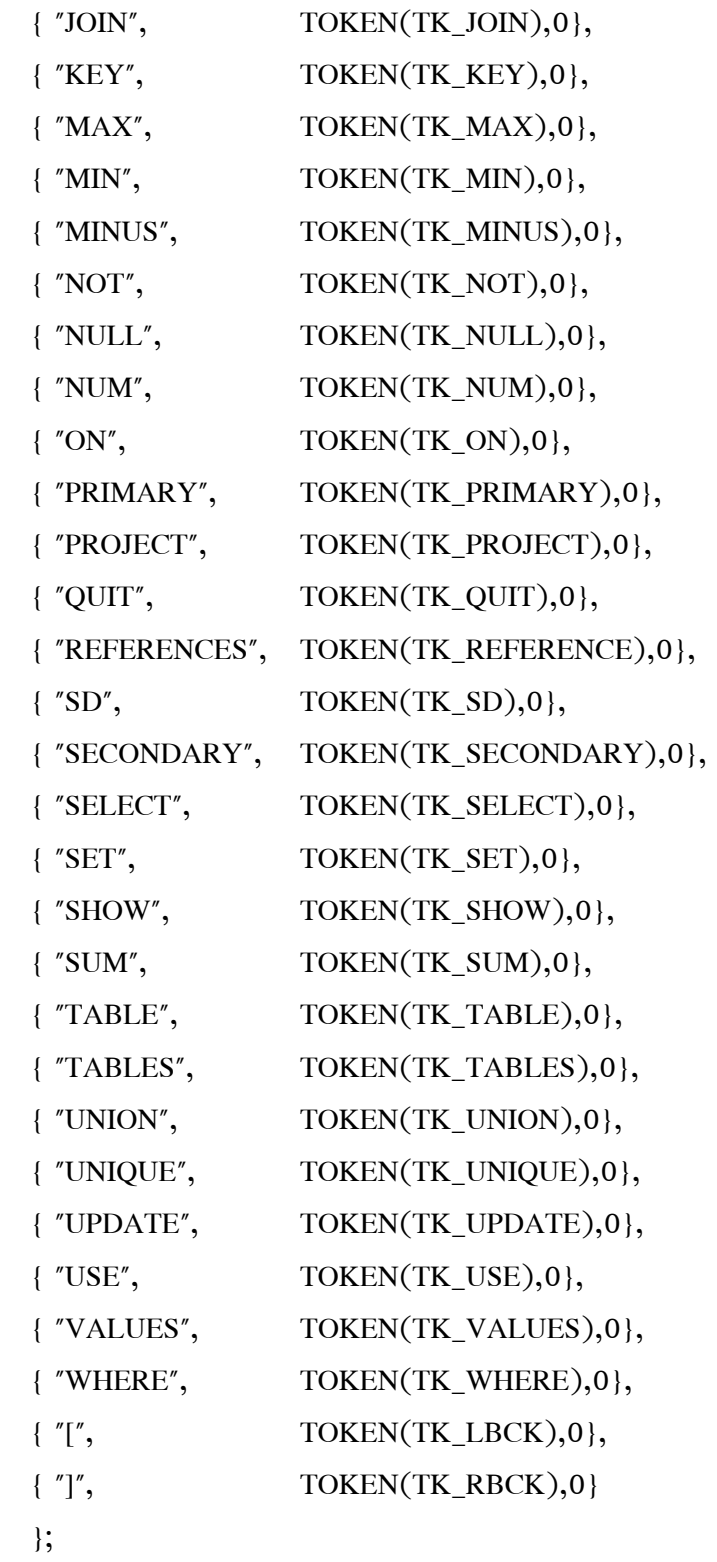

LEX CurrLex;

### **ภาคผนวก ง**

### **คูมือการใชงานระบบ**

 ตัวแปลภาษาสอบถามฐานขอมูลพีชคณิตสัมพันธที่ทํางานอยูในรูปแบบของ แถวคําสั่ง เนื่องจากงานวิจัยเดิมคือ MiniRDBMS เปนโปรแกรมที่ทํางานในระบบปฏิบัติการ Linux ดังนั้นในงานวิทยานิพนธชิ้นนี้จึงเปนรูปแบบแถวคําสั่งในระบบปฏิบัติการ Linux และผูใช สามารถใช้งานระบบที่พัฒนาขึ้นโดยการพิมพ์คำสั่งปฏิบัติการที่ได้กำหนดไว้ให้ถกต้องตาม ไวยากรณ์ของคำสั่งนั้น ๆ

## **1. การเริ่มเขาสูการทํางานของระบบ**

 การใชงานระบบจะตองเขาสูการทํางานภายใตระบบปฏิบัติการ Linux กอน โดย จะเข้าสู่การทำงานของระบบที่เครื่องที่มีระบบปฏิบัติการ Linux โดยตรง หรือจะใช้วิธีการเชื่อมต่อ ผานเครื่องคอมพิวเตอรอื่น ๆ โดยผานเครือขายดวยโปรแกรม SSH Secure Shell เพื่อติดตอไป ยังเครื่องที่ทํางานภายใตระบบปฏิบัติการ Linux สําหรับเครื่องที่ใชในการพัฒนาระบบไดกําหนด หมายเลข IP (Internet Protocol) ไวเปน 172.25.3.185

เมื่อจะเขาสูการทํางานภายใตระบบปฏิบัติการ Linux ผูใชจะตองใส Login และ

Password

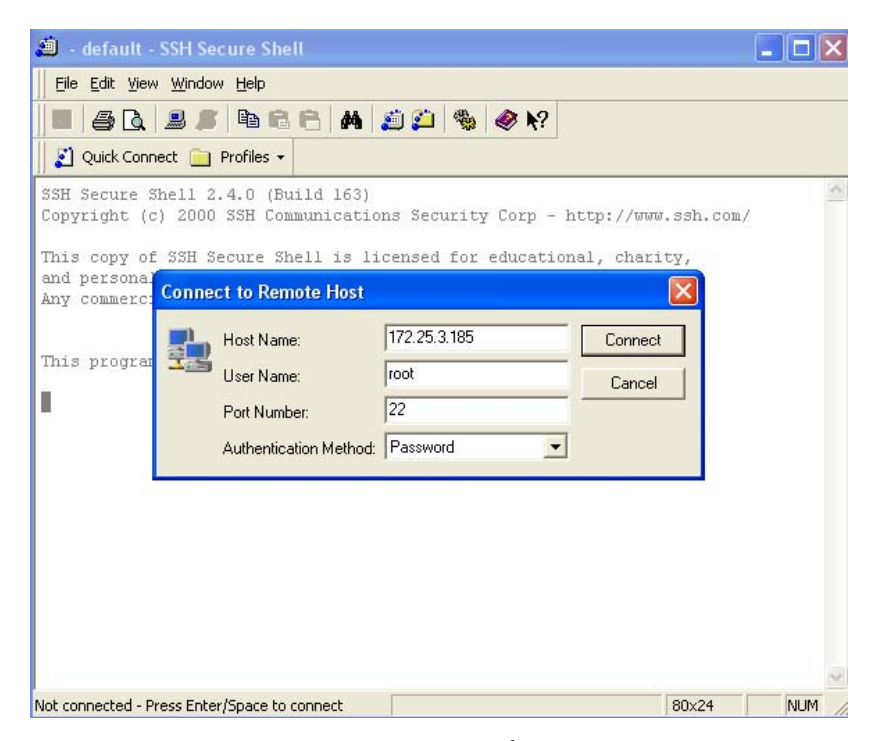

ภาพประกอบ ง-1 การใส Login เพื่อติดตอกับระบบ

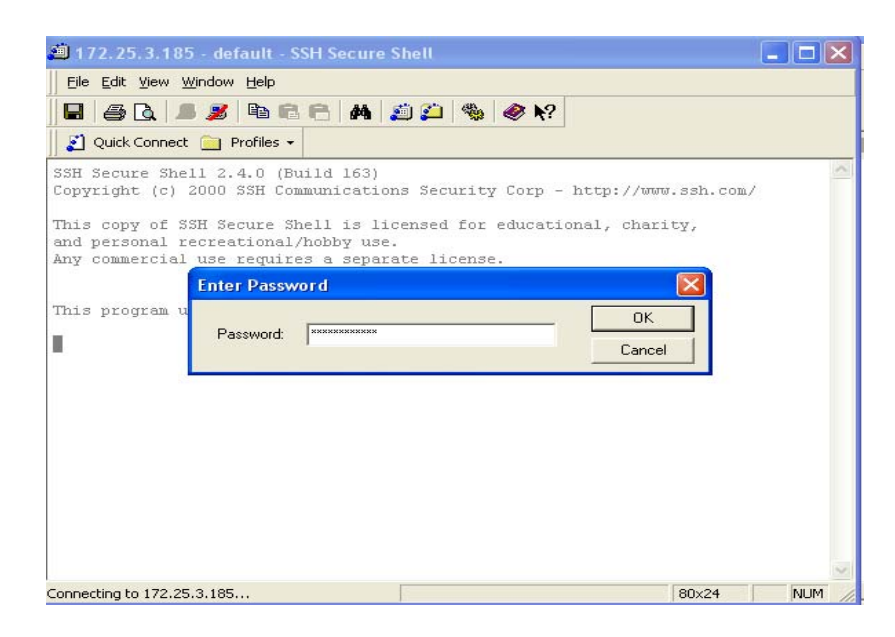

ภาพประกอบ ง-2 การใส Password เพื่อติดตอกับระบบ

จากนั้นพิมพ์คำสั่ง "./myrdbms" เพื่อเริ่มต้นใช้งานระบบ ระบบจะเริ่มทำงาน โดยแสดงขอความ "myrdbms>>" ซึ่งเปน Prompt ของระบบ

> [root@localhost myalgebra]# ./myrdbms MYRDBMS>>

> > ภาพประกอบ ง-3 เริ่มใช้งานระบบ

้จากนั้นผู้ใช้จะต้องพิมพ์คำสั่งปฏิบัติการที่ต้องการทำงาน ในกรณีที่ผู้ใช้ยัง ไมทราบไวยากรณของคําสั่งปฏิบัติการแตละคําสั่ง ในระบบจะมีตัวชวยใหผูใชสามารถดูรูปแบบ ไวยากรณของคําสั่งนั้น ๆ ไดโดยใชคําสั่ง 2 รูปแบบ คือ

1. พิมพ์คำสั่ง "Help" จากนั้นระบบจะขึ้นเมนูให้เลือกคำสั่งปฏิบัติการ

| !YRDBMS>>help; |          |                |                                             |
|----------------|----------|----------------|---------------------------------------------|
|                |          | Choose Command |                                             |
|                |          | ALGEBRA        |                                             |
|                |          | 1. Union       |                                             |
|                |          | 2. Intersect   |                                             |
|                |          | 3. Minus       |                                             |
|                |          | 4. Cross       |                                             |
|                |          | 5. Project     |                                             |
|                |          | 6. Select      |                                             |
|                |          | 7. Join        |                                             |
|                |          | 8. Divide      |                                             |
|                |          | 9. Unique      |                                             |
|                |          | 10. Asce       |                                             |
|                |          | ll. Dsce       |                                             |
|                |          | 12. Count      |                                             |
|                |          | 13. Max        |                                             |
|                |          | 14. Min        |                                             |
|                |          | 15. Avg        |                                             |
|                |          | 16. Sum        |                                             |
|                | 1 17. Sd |                |                                             |
|                |          |                | Enter Number Of Command -> 1 <mark>0</mark> |

ภาพประกอบ ง-4 เมนูของคําสั่ง Help

เมื่อกดเลือกคําสั่งใดคําสั่งหนึ่งแลว ระบบจะแสดงไวยากรณของคําสั่งนั้นขึ้นมา

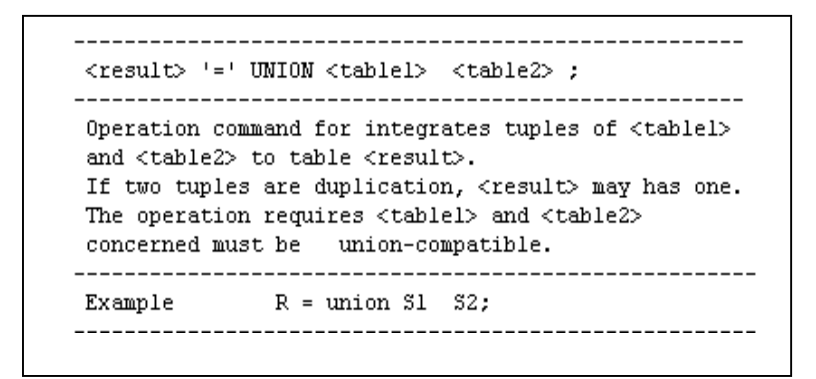

ภาพประกอบ ง-5 ไวยากรณคําสั่งปฏิบัติการ Union

2. พิมพ์คำสั่ง "Help" และตามด้วยคำสั่งปฏิบัติการที่ต้องการทราบ

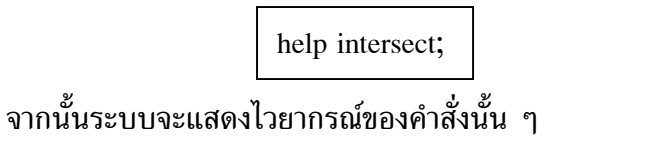

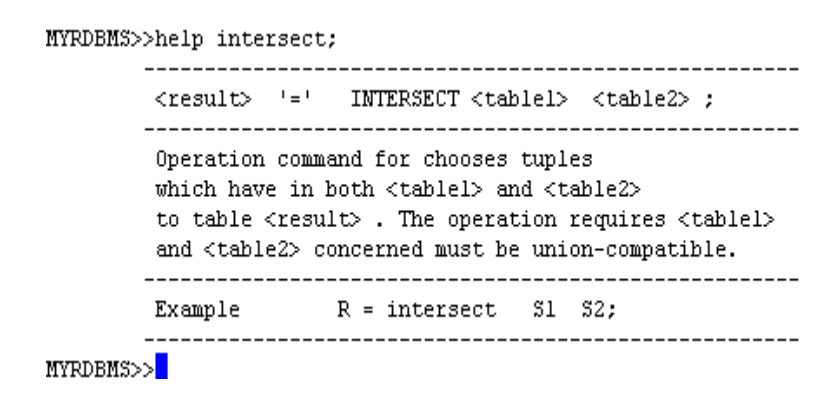

ภาพประกอบ ง-6 ไวยากรณคําสั่งปฏิบัติการ Intersect

# **2. ตัวอยางการใชงานระบบ**

การใชงานระบบผูใชจะตองพิมพคําสั่งปฏิบัติการตามไวยากรณของแตละคําสั่ง โดยที่ทุกคำสั่งจะต้องลงท้ายด้วยเครื่องหมาย ' ; ' เสมอ เมื่อผู้ใช้พิมพ์คำสั่งเรียบร้อยแล้วให้กด ปุ่ม Enter ระบบจะแสดงผลลัพธ์การทำงานของคำสั่งปฏิบัติการที่ผู้ใช้พิมพ์เข้าไป แต่ถ้าผู้ใช้พิมพ์ ไมถูกตองจะแสดงขอความแจงใหผูใชทราบ

## สมมติมีตารางขอมูลตอไปนี้

### ตาราง DEPT1 ตาราง DEPT2

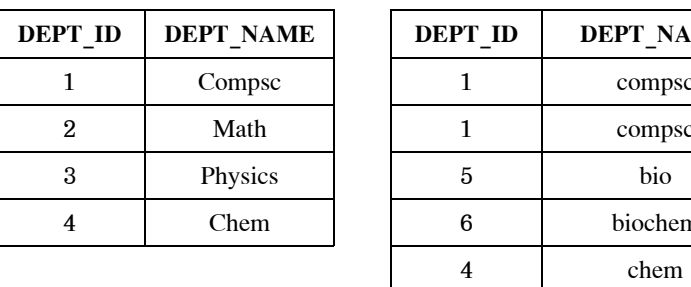

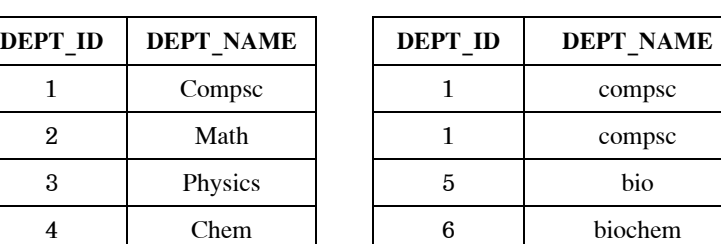

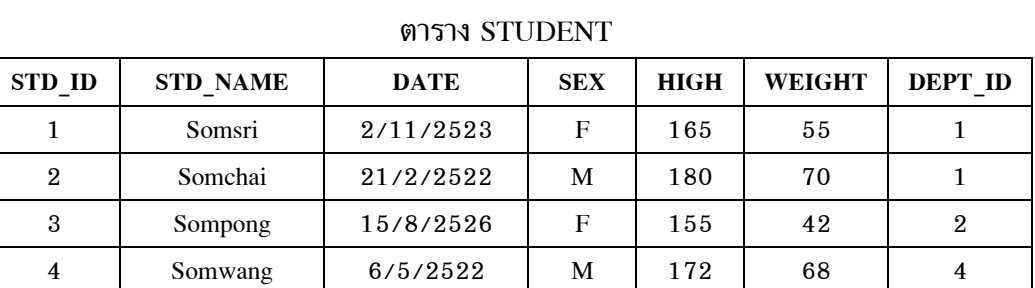

### ตาราง SUBJ\_ID ตาราง STD\_SUBJ

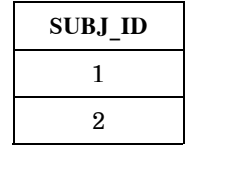

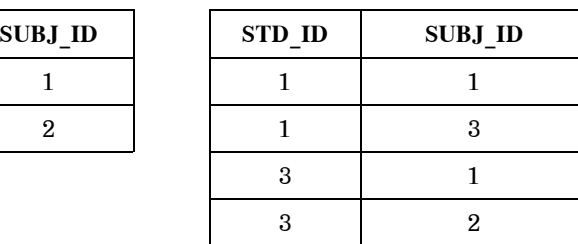

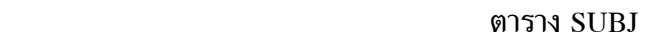

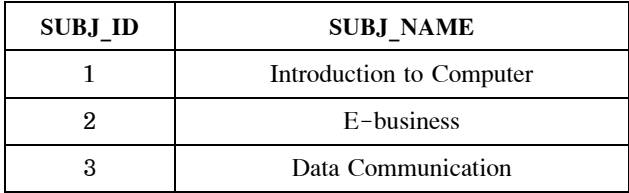

# **2.1 กลุมคําสั่งปฏิบัติการปกติกับเซต คําสั่งปฏิบัติการ Union**  แสดงขอมูลทั้งหมดที่อยูในตาราง DEPT1 หรือตาราง DEPT2 ผู้ใช้ต้องพิมพ์คำสั่ง Union ตามหลักไวยกรณ์ คือ

result = union dept1 dept2; <Enter>

ผลลัพธของคําสั่งเปนดังนี้

| MYRDBMS>>result = union deptl dept2;             |  |
|--------------------------------------------------|--|
|                                                  |  |
|                                                  |  |
| . _ _ _ _ _ _ _ <del>_</del> _ _ _ _ _ _ _ _ _ _ |  |
| DEPT ID  DEPT NAME                               |  |
|                                                  |  |
| l compsc                                         |  |
| 21math                                           |  |
| 3 physics                                        |  |
| 41 chem                                          |  |
| 51bio                                            |  |
| 61biochem                                        |  |
|                                                  |  |
| 6 row(s) selected                                |  |
|                                                  |  |

ภาพประกอบ ง-7 ตัวอยางการดําเนินงานคําสั่งปฏิบัติการ Union

## **คําสั่งปฏิบัติการ Intersect**

 แสดงขอมูลทั้งหมดที่อยูในตาราง DEPT1 และตาราง DEPT2 ผู้ใช้ต้องพิมพ์คำสั่ง Intersect ตามหลักไวยกรณ์ คือ

result = intersect dept1 dept2;

ผลลัพธของคําสั่งเปนดังนี้

```
MYRDBMS>>result = intersect deptl dept2;
+--------+----------+
(DEPT ID (DEPT NAME )
+--------------------
     l|compsc |<br>4|chem |
\mathbf{L}-------+----------+
2 row(s) selected
```
ภาพประกอบ ง-8 ตัวอยางการดําเนินงานคําสั่งปฏิบัติการ Intersect

## **คําสั่งปฏิบัติการ Minus**

 แสดงขอมูลทั้งหมดที่อยูในตาราง DEPT1 แตไมอยูในตาราง DEPT2 ผู้ใช้ต้องพิมพ์คำสั่ง Minus ตามหลักไวยกรณ์ คือ

result = minus dept1 dept2; <Enter>

ผลลัพธของคําสั่งเปนดังนี้

```
MYRDBMS>>result = minus deptl dept2;
+--------+----------+
|DEPT_ID |DEPT_NAME |
+--------------------
  .<br>2|math |<br>3|physics |
\mathbf{I}\mathbf{L}+--------+----------+
2 row(s) selected
```
ภาพประกอบ ง-9 ตัวอยางการดําเนินงานคําสั่งปฏิบัติการ Minus

## **คําสั่งปฏิบัติการ Cross**

 แสดงขอมูลที่เปนการนําขอมูลที่อยูในตาราง DEPT1 มาตอกับขอมูลที่อยูใน ตาราง STUDENT

ผู้ใช้ต้องพิมพ์คำสั่ง Cross ตามหลักไวยกรณ์ คือ

result = cross dept1 dept2; <Enter>

## ผลลัพธของคําสั่งเปนดังนี้

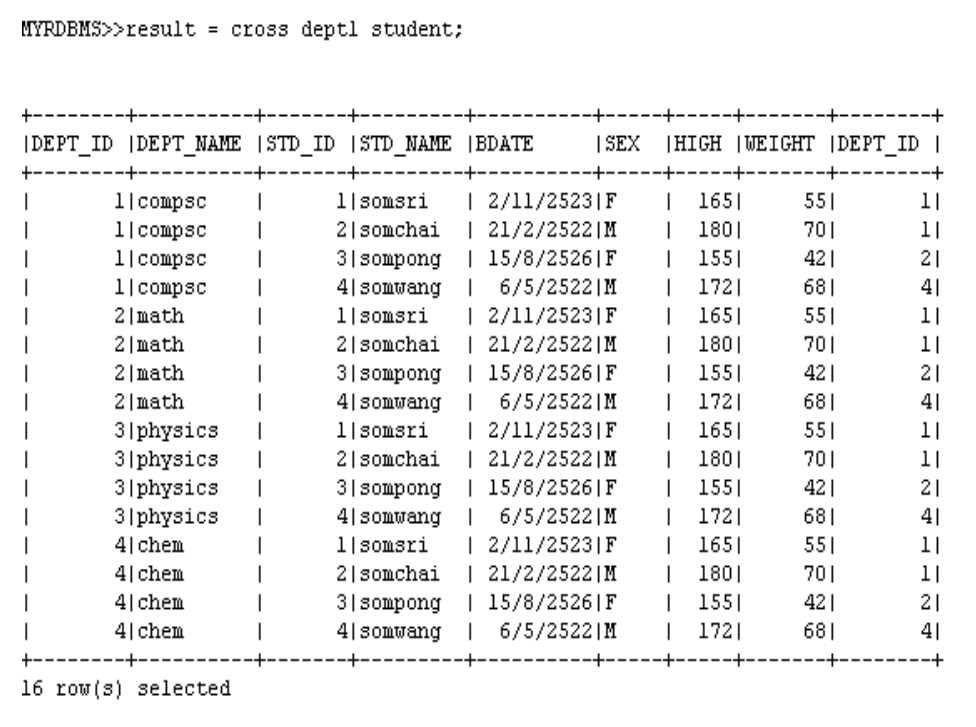

ภาพประกอบ ง-10 ตัวอยางการดําเนินงานคําสั่งปฏิบัติการ Cross

 **2.2 กลุมคําสั่งปฏิบัติการพิเศษกับเซต คําสั่งปฏิบัติการ Project** แสดงขอมูลรหัส ชื่อ ความสูง และน้ําหนักของนักศึกษา ผู้ใช้ต้องพิมพ์คำสั่ง Project ตามหลักไวยกรณ์ คือ

result = project student [std\_id std\_name high weight]; <Enter>

ผลลัพธของคําสั่งเปนดังนี้

```
MYRDBMS>>result = project student [std id std name high weight];
(STD_ID (STD_NAME )HIGH (WEIGHT )
  -------+---------+-----+-------+
       1|somsri | 165| 55|<br>2|somchai | 160| 70|<br>3|sompong | 155| 42|<br>4|somwang | 172| 68|
\overline{1}\mathbf{I}------+---------+-----+-------+
4 row(s) selected
```
ภาพประกอบ ง-11 ตัวอยางการดําเนินงานคําสั่งปฏิบัติการ Project

### **คําสั่งปฏิบัติการ Select**

 แสดงขอมูลของนักศึกษาที่มีชื่อวา "somsri" ผู้ใช้ต้องพิมพ์คำสั่ง Select ตามหลักไวยกรณ์ คือ

result = select student [std\_name = "somsri" ];

ผลลัพธของคําสั่งเปนดังนี้

 $MYRDBMS \gg result = select student [std name = "sonsri"];$ (STD ID (STD NAME (BDATE ) SEX (HIGH (WEIGHT (DEPT ID )  $1|$ somsri | 2/11/2523|F | 165| 55| 1| l row(s) selected

 ภาพประกอบ ง-12 ตัวอยางการดําเนินงานคําสั่งปฏิบัติการ Select เมื่อเปรียบเทียบคาที่เทากัน

แสดงข้อมูลของนักศึกษาที่มีรหัสนักศึกษามากกว่า 2 ผู้ใช้ต้องพิมพ์คำสั่ง Select ตามหลักไวยกรณ์ คือ

result = select student [std\_id > 2]; <Enter>

ผลลัพธของคําสั่งเปนดังนี้

```
fYRDBMS>result = select student [std_id > 2];
  |STD_ID |STD_NAME |BDATE | |SEX |HIGH |WEIGHT |DEPT_ID |
3|sompong | 15/8/2526|F | 155| - 42| - 2|<br>4|somwang | 6/5/2522|M | 172| - 68| - 4|
? row(s) selected
IVRDBMS>>
```
 ภาพประกอบ ง-13 ตัวอยางการดําเนินงานคําสั่งปฏิบัติการ Select เมื่อเปรียบเทียบคาที่มากกวา

 แสดงขอมูลของนักศึกษาที่มีความสูงมากกวาหรือเทากับ 160 เซนติเมตร ผู้ใช้ต้องพิมพ์คำสั่ง Select ตามหลักไวยกรณ์ คือ

result = select student [high >=  $165$ ]; <Enter>

ผลลัพธของคําสั่งเปนดังนี้

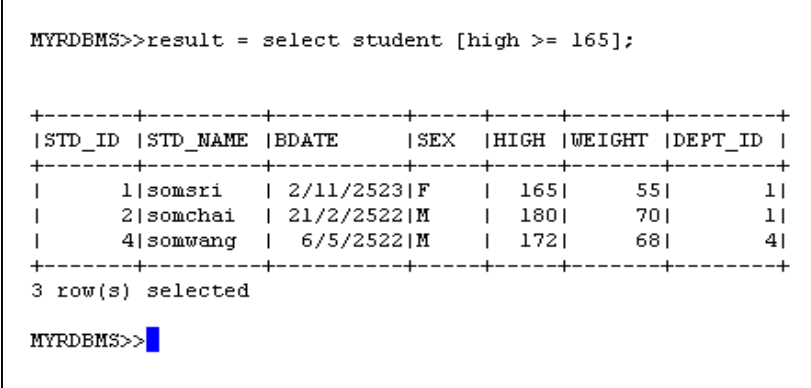

 ภาพประกอบ ง-14 ตัวอยางการดําเนินงานคําสั่งปฏิบัติการ Select เมื่อเปรียบเทียบคาที่มากกวาหรือเทากับ

แสดงข้อมูลของนักศึกษาที่มีน้ำหนักน้อยกว่า 50 กิโลกรัม ผู้ใช้ต้องพิมพ์คำสั่ง Select ตามหลักไวยกรณ์ คือ

result = select student [weight <  $55$ ]; <Enter>

ผลลัพธของคําสั่งเปนดังนี้

```
MYRDBMS>>result = select student [weight < 55 ];
1 row(s) selectedMYRDBMS>>
```
 ภาพประกอบ ง-15 ตัวอยางการดําเนินงานคําสั่งปฏิบัติการ Select เมื่อเปรียบเทียบคาที่นอยกวา

 แสดงขอมูลของนักศึกษาที่มีความสูงนอยกวาหรือเทากับ 180 เซนติเมตร ผู้ใช้ต้องพิมพ์คำสั่ง Select ตามหลักไวยกรณ์ คือ

result = select student [high  $\le$  180];  $\le$ Enter>

ผลลัพธของคําสั่งเปนดังนี้

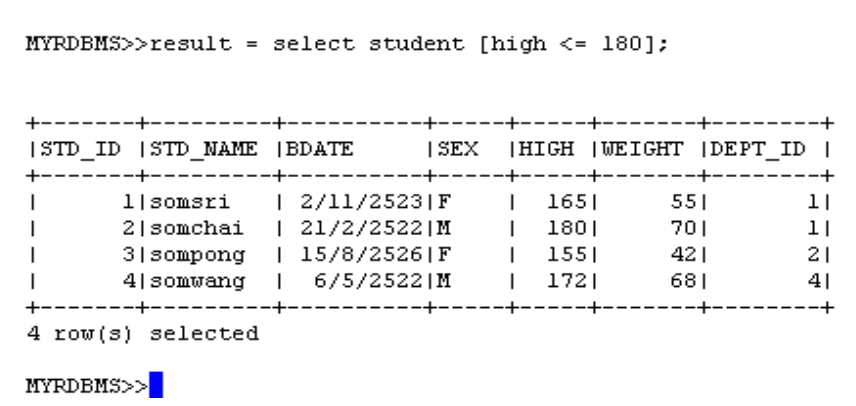

 ภาพประกอบ ง-16 ตัวอยางการดําเนินงานคําสั่งปฏิบัติการ Select เมื่อเปรียบเทียบคาที่นอยกวาหรือเทากับ

 แสดงขอมูลของนักศึกษาที่มีเปนเพศหญิง ผู้ใช้ต้องพิมพ์คำสั่ง Select ตามหลักไวยกรณ์ คือ

result = select student [sex  $!=$  'M']; <Enter>

ผลลัพธของคําสั่งเปนดังนี้

```
MYRDBMS>>result = select student [sex != 'M' ];
  |STD_ID |STD_NAME |BDATE | |SEX |HIGH |WEIGHT |DEPT_ID |
1| somsri | 2/11/2523| F | 165| 55| 1|<br>3| sompong | 15/8/2526| F | 155| 42| 2|
    2 \text{ row}(s) selected
MYRDBMS>>
```
 ภาพประกอบ ง-17 ตัวอยางการดําเนินงานคําสั่งปฏิบัติการ Select เมื่อ เปรียบเทียบคาที่ไมเทากับดวยเครื่องหมาย "!="

หรือผู้ใช้พิมพ์คำสั่ง Select ตามหลักไวยกรณ์ คือ

result = select student [sex  $\langle$  'M'];  $\langle$ Enter>

ผลลัพธของคําสั่งเปนดังนี้

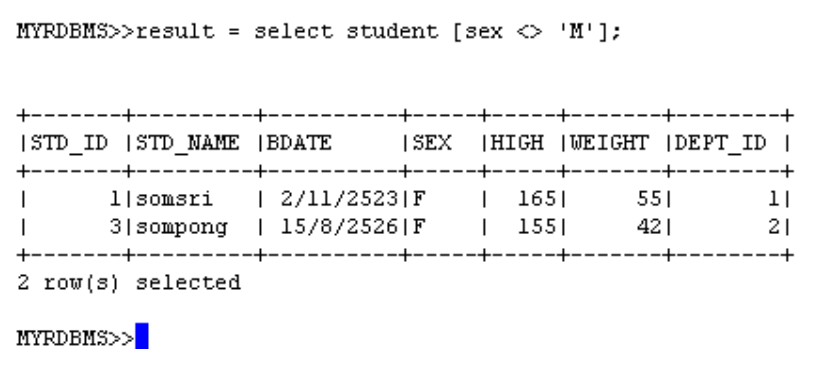

 ภาพประกอบ ง-18 ตัวอยางการดําเนินงานคําสั่งปฏิบัติการ Select เมื่อ เปรียบเทียบคาที่ไมเทากับดวยเครื่องหมาย "<>"

## **คําสั่งปฏิบัติการ Join**

```
 แสดงขอมูลของนักศึกษาและภาควิชาที่นักศึกษาสังกัดอยู
ผู้ใช้ต้องพิมพ์คำสั่ง Join ตามหลักไวยกรณ์ คือ
```
result = join dept1 student  $[dept_id = dept_id]$ ; <Enter>

ผลลัพธของคําสั่งเปนดังนี้

```
MYRDBMS>>result = join deptl student [dept_id = dept_id];
                IDEPT_ID IDEPT_NAME ISTD_ID ISTD_NAME IBDATE ISEX IHIGH IWEIGHT IDEPT_ID I
   1|compsc | 1|somsri | 2/11/2523|F | 165| 55| 1|<br>1|compsc | 2|somchai | 21/2/2523|F | 165| 55| 1|<br>2|math | 3|sompong | 15/8/2526|F | 155| 42| 2|<br>4|chem | 4|somwang | 6/5/2522|M | 172| 68| 4|
  --- + ---- +4row(s) selected
```
ภาพประกอบ ง-19 ตัวอยางการดําเนินงานคําสั่งปฏิบัติการ Join

### **คําสั่งปฏิบัติการ Divide**

 แสดงขอมูลรหัสนักศึกษาที่ลงทะเบียนเรียนวิชา "Introduction to Computer" และวิชา "E-business"

ผู้ใช้ต้องพิมพ์คำสั่ง Divide ตามหลักไวยกรณ์ คือ

result = divide std\_subj subj\_id; <Enter>

ผลลัพธของคําสั่งเปนดังนี้

```
MYRDBMS>>result = divide std_subj subj_id;
+ - - - - - - - - - +|STD_ID
+ - - - - - - - - - |\overline{13}\blacksquare+ - - - - - - - - - +l row(s) selected
```
ภาพประกอบ ง-20 ตัวอยางการดําเนินงานคําสั่งปฏิบัติการ Divide

### **คําสั่งปฏิบัติการ Unique**

ี แสดงข้อมูลที่อยู่ในตาราง DEPT2 โดยถ้ามีแถวข้อมูลแนวนอนที่ซ้ำกันให้ เลือกเพียงหนึ่งแถวขอมูลแนวนอน

ผู้ใช้ต้องพิมพ์คำสั่ง Unique ตามหลักไวยกรณ์ คือ

result = unique dept $2$ ; <Enter>

## ผลลัพธของคําสั่งเปนดังนี้

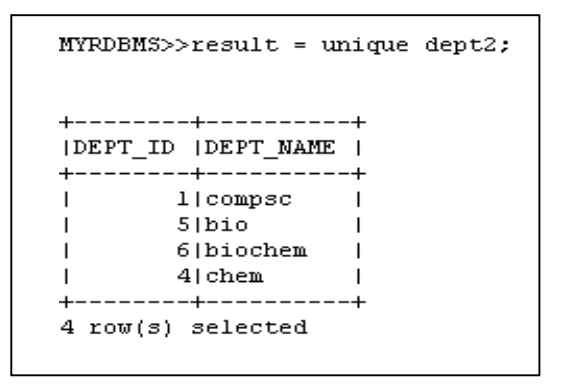

ภาพประกอบ ง-21 ตัวอยางการดําเนินงานคําสั่งปฏิบัติการ Unique

## **คําสั่งปฏิบัติการ Asce**

แสดงข้อมูลของนักศึกษา โดยเรียงน้ำหนักของนักศึกษาจากค่าน้อยไปหาค่ามาก ผู้ใช้ต้องพิมพ์คำสั่ง Dsce ตามหลักไวยกรณ์ คือ

result = asce student [weight]; <Enter>

ผลลัพธของคําสั่งเปนดังนี้

| ISTD ID ISTD NAME | BDATE                  | 1SEX. |      | HIGH  WEIGHT  DEPT ID |    |
|-------------------|------------------------|-------|------|-----------------------|----|
| 3 sompong         | 15/8/2526 F            |       | 1551 | 42 I                  | 21 |
|                   | l somsri   2/11/2523 F |       | 1651 | 551                   | 11 |
| 4 somwang         | 6/5/25221M             |       | 1721 | 681                   | 41 |
| 21somchai         | 21/2/2522 M            |       | 1801 | 701                   | ı١ |

ภาพประกอบ ง-22 ตัวอยางการดําเนินงานคําสั่งปฏิบัติการ Asce

## **คําสั่งปฏิบัติการ Dsce**

 แสดงขอมูลของนักศึกษา โดยเรียงสวนสูงของนักศึกษาจากคามากไปหาคานอย ผู้ใช้ต้องพิมพ์คำสั่ง Dsce ตามหลักไวยกรณ์ คือ

result = dsce student  $[\text{high}]$ ; <Enter>

ผลลัพธของคําสั่งเปนดังนี้

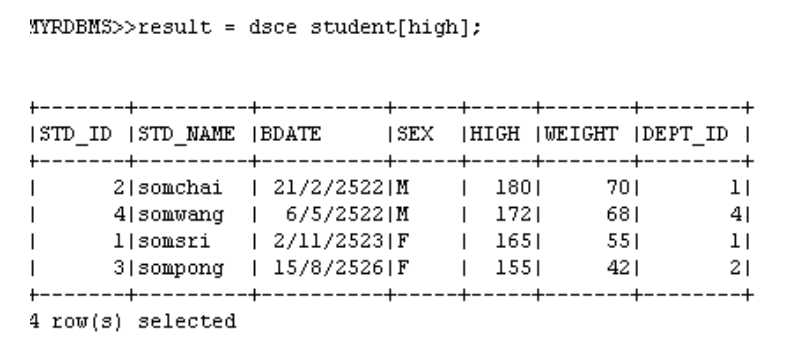

ภาพประกอบ ง-23 ตัวอยางการดําเนินงานคําสั่งปฏิบัติการ Dsce

## **2.3 กลุมคําสั่งปฏิบัติการแบบฟงกชัน คําสั่งปฏิบัติการ Count**

 แสดงจํานวนแถวขอมูลแนวนอนที่อยูในตาราง STUDENT ผู้ใช้ต้องพิมพ์คำสั่ง Count ตามหลักไวยกรณ์ คือ

result = count student ; <Enter>

ผลลัพธของคําสั่งเปนดังนี้

```
MYRDBMS>>result = count student;
+--------------+
(COUNT (STUDENT) )
+--------------+
|4\rangle\overline{1}+--------------+
```
ภาพประกอบ ง-24 ตัวอยางการดําเนินงานคําสั่งปฏิบัติการ Count

 **คําสั่งปฏิบัติการ Max**  แสดงสวนสูงของนักศึกษาที่มีคามากที่สุด ผู้ใช้ต้องพิมพ์คำสั่ง Max ตามหลักไวยกรณ์ คือ

result = max student[high] ;  $\langle$ Enter>

ผลลัพธของคําสั่งเปนดังนี้

```
MYRDBMS>>result = max student[high];
+ - - - - - - - - +|MAX(HIGH)|+ - - - - - - - - +|180| |
+----------+
```
ภาพประกอบ ง-25 ตัวอยางการดําเนินงานคําสั่งปฏิบัติการ Max

 **คําสั่งปฏิบัติการ Min**  แสดงน้ําหนักของนักศึกษาที่มีคานอยที่สุด ผู้ใช้ต้องพิมพ์คำสั่ง Min ตามหลักไวยกรณ์ คือ

result = min student[weight] ; <Enter>

ผลลัพธของคําสั่งเปนดังนี้

```
MYRDBMS>> result = min student[weight];+ - - - - - - - - - +|MIN(WEIGHT)|+ - - - - - - - - - +|42\overline{1}+ - - - - - - - - - +
```
ภาพประกอบ ง-26 ตัวอยางการดําเนินงานคําสั่งปฏิบัติการ Min

 **คําสั่งปฏิบัติการ Sum**  แสดงผลรวมของสวนสูงของนักศึกษา ผู้ใช้ต้องพิมพ์คำสั่ง sum ตามหลักไวยกรณ์ คือ result = sum student[high] ; <Enter>

ผลลัพธของคําสั่งเปนดังนี้

```
MYRDBMS>>result = sum student[high];
+ - - - - - - - +|SUM(HIGH)|+ - - - - - - - - +|672\overline{1}-+
```
ภาพประกอบ ง-27 ตัวอยางการดําเนินงานคําสั่งปฏิบัติการ Sum

 **คําสั่งปฏิบัติการ Avg**  แสดงคาเฉลี่ยของน้ําหนักของนักศึกษา ผู้ใช้ต้องพิมพ์คำสั่ง Avg ตามหลักไวยกรณ์ คือ

result =  $avg$  student[high] ; <Enter>

ผลลัพธของคําสั่งเปนดังนี้

```
MYRDBMS>>result = avg student[weight];
+ - - - - - - - - - +|\operatorname{AVG}(\texttt{WEIGHT})|+ - - - - - - - - - +|58.75|+ - - - - - - - - +
```
ภาพประกอบ ง-28 ตัวอยางการดําเนินงานคําสั่งปฏิบัติการ Avg

 **คําสั่งปฏิบัติการ Sd**  แสดงคาเฉลี่ยของน้ําหนักของนักศึกษา ผู้ใช้ต้องพิมพ์คำสั่ง Sd ตามหลักไวยกรณ์ คือ

result = sd student[high] ;  $\leq$  Enter>

## ผลลัพธของคําสั่งเปนดังนี้

```
MYRDBMS>> result = sd student[high];+ - - - - - - +|SD(HIGH)|+ - - - - - - +|10.614|+ - - - - - - +MYRDBMS>>
```
ภาพประกอบ ง-29 ตัวอยางการดําเนินงานคําสั่งปฏิบัติการ Sd

### **3. การออกจากระบบ**

เมื่อต้องการออกจากระบบหรือหยุดการทำงานของโปรแกรม จะต้องใช้คำสั่ง "quit" เพื่อใหระบบทําการปดแฟมขอมูลที่เปดใชงานในระบบดวย มิฉะนั้นแฟมขอมูลจะไม สามารถใชงานไดอีกในการทํางานระบบครั้งตอไป

> MYRDBMS>>quit [root@localhost myalgebra]#  $\blacksquare$

ภาพประกอบ ง-30 การออกจากระบบ